# **Микрофон Zet Gaming Koradji Quatro**

# **Спасибо за Ваше доверие!**

Наша команда всецело разделяет Вашу страсть к компьютерным играм, именно поэтому мы прилагаем все усилия, чтобы Ваш игровой опыт стал еще более незабываемым с нашими аксессуарами для геймеров. Новых побед и самых ярких впечатлений!

- Ваш ZET GAMING -

## **Знакомство с устройством**

Микрофон ZET GAMING Koradji Quatro — это профессиональный студийный микрофон с высоким качеством записи звука. Устройство идеально подходит для использования профессиональными геймерами, журналистами и исполнителями-любителями, для проведения конференций, записи событий и прочего.

Микрофон ZET GAMING Koradji Quatro сочетает в себе три однонаправленных капсюля, обладающих значительной помехоустойчивостью, а также обладает высоким уровнем чувствительности и технологией записи звука без потерь. Возможность переключения режима направленности обеспечивает наиболее широкий спектр использования устройства. Микрофон оборудован встроенным поп-фильтром и антивибрационной конструкцией для снижения воздействия посторонних шумов и искажения принимаемого звукового сигнала. Встроенная звуковая карта совместима с большинством операционных систем ПК, мобильных устройств и игровых консолей, благодаря чему не требует дополнительной установки драйверов. Входной порт mini-jack 3,5 мм поддерживает контроль записи с нулевой задержкой, а LED-индикаторы позволяют отслеживать текущий режим работы. Микрофон ZET Koradji Quatro обладает стильным дизайном, 6 цветами RGB-подсветки и передовыми технологиями звукозаписи, что позволяет ему быть исключительным в своей категории.

## **Меры предосторожности**

- 1. Храните и эксплуатируйте устройство при нормальной температуре от -10 °С до +40 °С.
- 2. Не храните устройство в помещениях с повышенным уровнем влажности.
- 3. Не устанавливайте устройство в непосредственной близости от источников воды и нагревательных элементов.
- 4. Микрофон очень чувствительный прибор. Оберегайте его от падений, уда- ров и прочих повреждений.
- 5. Не рекомендуется подключать данное устройство к внешним аудиосисте-

мам и колонкам, т. к. это может повлиять на качество записи звука и привести к порче самого устройства.

- 6. Аудиовход предназначен исключительно для подключения коннекторов 3 pin, коннекторы 4 pin не совместимы с данным устройством.
- 
- 7. Используйте только оригинальные аксессуары.<br>8. Устройство не предназначено для использования детьми и лицами с ограниченными физическими, сенсорными или умственными способностями, кроме случаев, когда над ними осуществляется контроль другими лицами, ответственными за их безопасность. Не позволяйте детям играть с устрой-<br>ством.
- 9. Устройство не предназначено для использования в коммерческих целях.

# **Схема устройства**

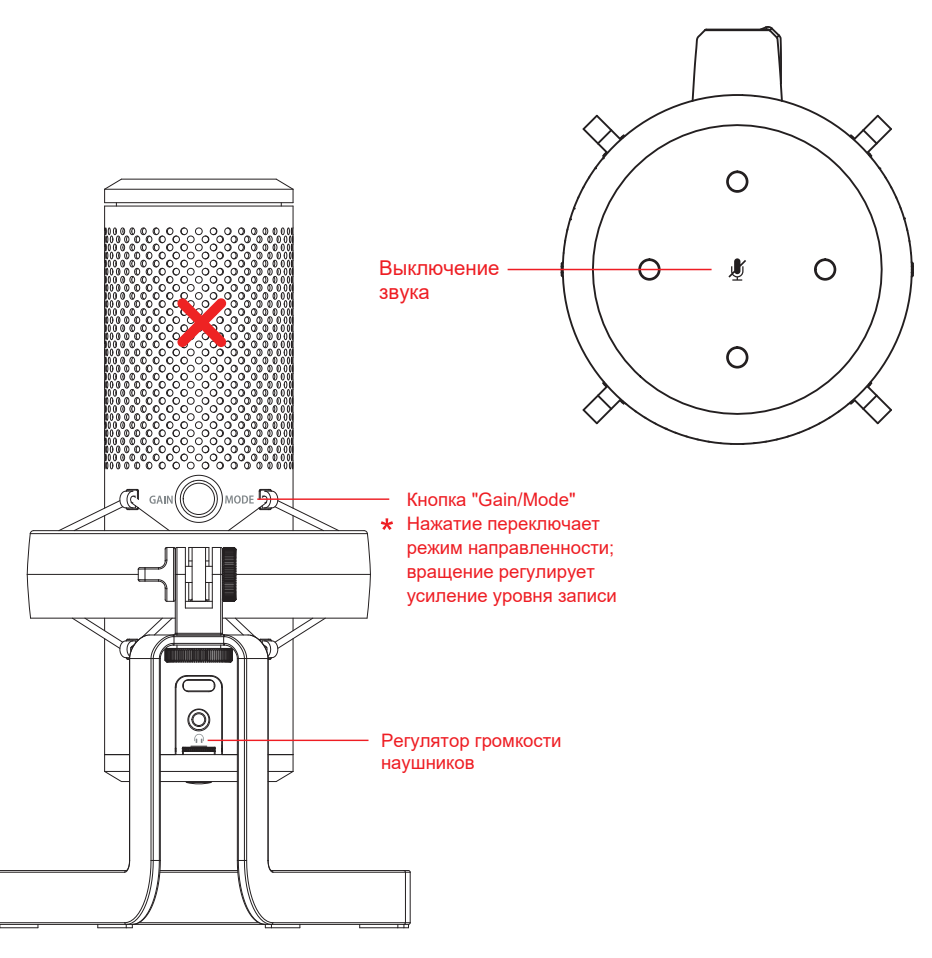

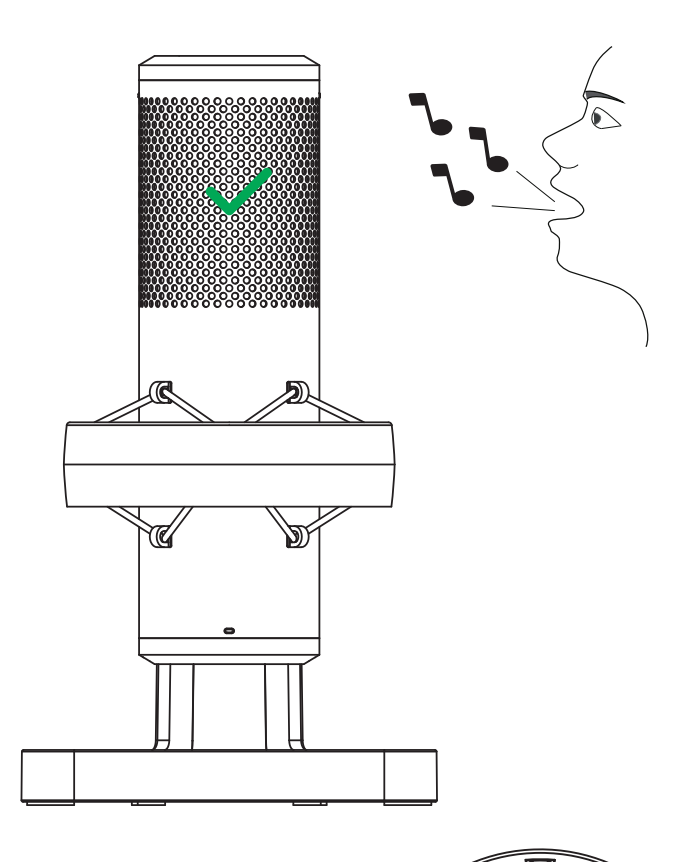

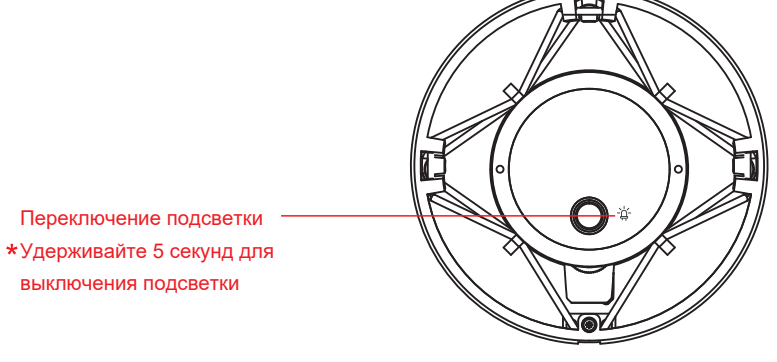

## **Режимы направленности**

#### **Кардиоидный**

Записывает источники звука, находящиеся перед микрофоном. Отлично подходит для записи стримов, игр, подкастов, озвучания и пения.

#### **Стерео**

Использует левый и правый канал для записи объемного, реалистичного звука. Отлично подходит для записи акустической гитары.

#### **Двунаправленный**

Записывает источники звука, находящиеся как перед микрофоном, так и позади него. Отлично подходит для записи интервью или вокальных дуэтов.

#### **Всенаправленный**

Записывает звук одинаково со всех сторон микрофона. Данный режим стоит использовать, когда Вы хотите записать все звуки в помещении.

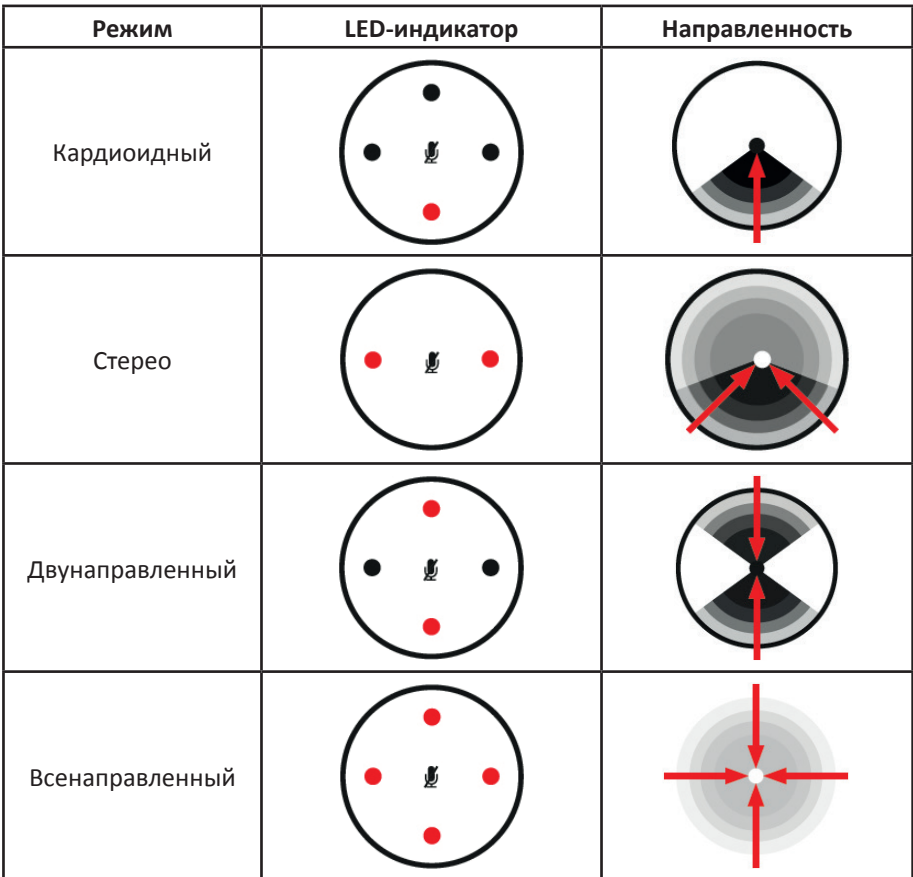

## **Инструкция по эксплуатации**

- 1. Установите регулятор громкости и регулятор усиления на минимум перед подключением устройства к источнику питания. Подключите устройство фон через USB-концентраторы или USB-порты на фронтальной панели ПК во избежание снижения производительности устройства. Плотно вставьте наушники в соответствующий аудиовход микрофона, а затем настройте громкость до требуемого уровня.
- 2. Установите микрофон в вертикальном положении на ровной и устойчивой поверхности.
- 3. Выберите необходимый режим работы, а также уровень чувствительности микрофона.
- 
- 4. Управление микрофоном:<br>• Контроль уровня усиления: подстраивайте уровень усиления в зависимости от уровня громкости и расстояния до источника звука. Рекомендуется устанавливать микрофон на расстоянии 20-30 см от уровня звука, а уро- вень усиления (чувствительности) выстраивать на 60 %.
	- Регулировка громкости: подстраивайте уровень громкости наушников при ставлять уровень громкости не более чем на 50 %. Прослушивание аудио на высокой громкости может негативно сказаться на Вашем слухе.
	- шивания микрофона в реальном времени с нулевой задержкой. Данная функция работает на программном уровне, активация контроля записи осуществляется в настройках звука операционной системы.
- 5. Настройте параметры микрофона на Вашем устройстве.

Для систем Windows:

- Зайдите в панель управления в раздел «Звук».
- В разделе «Звук» откройте вкладку «Управление звуковыми устройствами» и выберите подключенный микрофон, настройте данное устройство в качестве микрофона по умолчанию во вкладке «Запись».
- Настройте уровень чувствительности и дополнительные параметры в разделе «Свойства». Рекомендуется настроить уровень микрофона на 100 %, чтобы выполнять регулировку непосредственно на самом устройстве.
- При одновременном подключении наушников через соответствующий порт микрофона, не выходя из приведенного выше раздела, откройте вкладку «Воспроизведение» и настройте воспроизведение аудио. В разделе «Свойства» нажмите на иконку микрофона, чтобы активировать/дезактивировать функцию контроля записи. Рекомендуется выставить уровень динамиков на 100 %, тогда как уровень микрофона не должен превосходить отметку в 80 %.

Для систем Mac OS:

- В настройках в разделе «Звук» выберите вкладку «Вход».
- Выберите подключенный микрофон и завершите настройки.
- При одновременном подключении наушников через соответствующий порт микрофона настройте выход на наушники; в разделе «Звук» откройте вкладку «Выход» и завершите настройку, выбрав соответствующее подключение.
- 6. В случае если микрофон не распознается Вашим устройством, выполните следующие действия:
	- Зайдите в «Диспетчер устройств», в разделе «Звуковые, видео и игровые устройства» выберете данное устройство.
	- Перейдите во вкладку «Свойства» > «Драйвер» и выберите опцию «Удалить драйвер».
	- Отключите микрофон от Вашего устройства, подождите 10 секунд, а затем произведите повторное подключение.

### **Технические характеристики**

- Модель: Koradji Quatro.
- Режимы направленности: кардиоидный/стерео/двунаправленный/всенаправленный.
- Тип микрофона: обратный электретный конденсатор.
- Тип подключения: кабель USB 2.0.
- Чувствительность: -36 дБ  $\pm$  2 дБ (0 дБ = 1 В/Па при 1 КГц).
- Максимальный уровень звукового давления: 130 дБ.
- Диапазон записываемых частот: 30-18kHz.
- Выходной импеданс: 32 Ом.
- Уровень усиления микрофона: от -12 дБ до 12 дБ.
- Битовая глубина записи звука: 24 бит.
- Частота дискретизации: до 192 КГц.
- Поддержка операционных систем: Windows XP/Vista/7/8/10, Mac OS X, Linux.

## **Комплектация**

- Микрофон Zet Gaming Koradii Quatro.
- Стойка для микрофона.
- Кабель USB USB Type-C (1,8 м).
- Руководство пользователя.

## **Правила и условия монтажа, хранения, перевозки (транспортировки), реализации и утилизации**

- Устройство не требует какого-либо монтажа или постоянной фиксации.
- Хранение устройства должно производиться в упаковке в отапливаемых помещениях у изготовителя и потребителя при температуре воздуха от +5 °С до +40 °С и относительной влажности воздуха не более 80 %. В помещениях не должно быть агрессивных примесей (паров кислот, щелочей), вызывающих коррозию.
- Перевозка устройства должна осуществляться в сухой среде.
- Устройство требует бережного обращения, оберегайте его от воздействия пыли, грязи, ударов, влаги, огня и т.д.
- Реализация устройства должна производиться в соответствии с действующим законодательством РФ.
- Утилизация данного изделия должна быть осуществлена согласно местным нормам и правилам по переработке отходов. Обеспечивая правильную утилизацию данного продукта, Вы помогаете предотвратить нанесение потенциального вреда окружающей среде и здоровью человека в результате неконтролируемого выброса отходов и рационально использовать материальные ресурсы. Более подробную информацию о пунктах приема и утилизации данного продукта можно получить в местных муниципальных органах или на предприятии по вывозу бытового мусора.
- При обнаружении неисправности устройства следует немедленно обратиться в авторизованный сервисный центр или утилизировать устройство.

## **Дополнительная информация**

#### **Изготовитель:** СиЭмДжи Глобал Лимитед.

№66, вост. шоссе Цзиньхуэй, Инвестиционно-Венчурный Центр, Иньчжоу, г. Нинбо, Китай.

#### **Импортёр:** ООО «Атлас»,

690068, Россия, Приморский край, г. Владивосток, проспект 100-летия Владивостока, дом 155, корпус 3, офис 5.

Сделано в Китае.

Внешний вид изделия, его характеристики и комплектация могут подвергаться изменениям без предварительного уведомления.

**Адрес в интернете:** www.dexp.club